## **Quiz-based Branching**

By adding branching to your quizzes, you can send a learner to a particular slide depending on his/her quiz results. Select **Branching** in the menu or on the toolbar to open the **Branching Options** window.

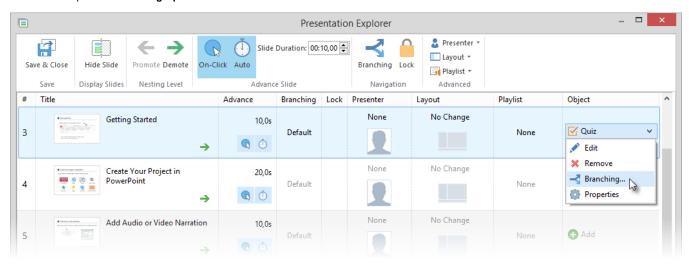

In the **Branching Options** window select the **Quiz Branching** tab to specify actions for the successful and unsuccessful completion of the quiz. By default, a user will be taken to the next slide.

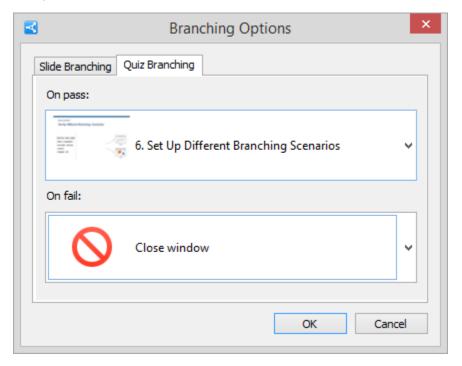

Quiz properties

| On pass | This option defines what action will be performed on the click of the <b>Finish</b> button when the quiz is passed.                                                                   |
|---------|----------------------------------------------------------------------------------------------------|
|         | The available actions:                                                                                                    |
|         | <ul> <li>Go to the next slide</li> <li>Close the window</li> <li>Go to the slide with a specified number</li> </ul>                                                                   |
| On fail | This option defines what action will be performed on the click of the <b>Finish</b> button when the quiz is failed. The available options:  • Go to the next slide • Close the window |
|         | Slide N (Go to the slide with a specified number)                                                                                                    |

Additionally, you can specify the forward and backward actions that will be performed if a user skips the quiz.

Switch to the **Slide Branching** tab and adjust the navigation buttons (Skip Quiz/Previous) to take the learner to:

- the Next Slide/Previous Slideany particular slide.

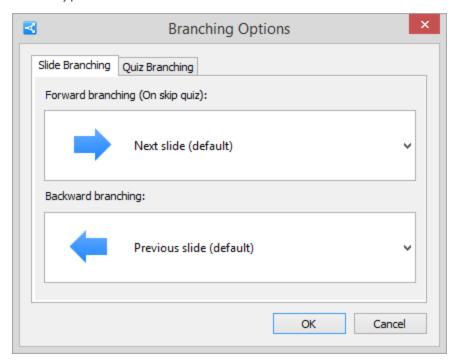